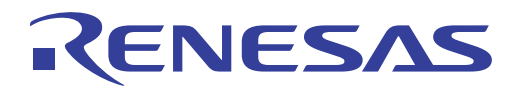

# ISL68300EVAL3Z

User's Manual

User's Manual

## User's Manual: Evaluation Board

Core Power Solutions

Rev 0.00 Jul 2018

## RENESAS

#### ISL68300EVAL3Z

Evaluation Board

UG173 Rev.0.00 Jul 12, 2018

USER'S MANUAL

#### **1. Overview**

The [ISL68300](http://www.intersil.com/products/isl68300?utm_source=intersil&utm_medium=user-guide&utm_campaign=isl68300eval3z-ug-description) is a PMBus compliant, single-phase digital DC/DC controller with integrated gate drivers for use with N-channel MOSFETs. The ISL68300 implements the Renesas fully digital ChargeMode™ control modulation scheme, allowing both ease of use and industry leading performance. ChargeMode control provides an inherently stable control loop that can respond to load transients in a single switching cycle, significantly decreasing output capacitor requirements.

A dedicated current share bus allows for paralleling up to eight devices in a current share configuration, allowing support for a wide range of load currents.

The ISL68300EVAL3Z evaluation board is a 2.7inx3.0in 6-layer FR4 board with 2oz. copper on all layers. This evaluation board comes with a placeholder for pin-strap resistors to adjust output voltage, switching frequency, and the device PMBus address. More configurations, such as soft-start and fault limits, can be easily programmed or changed using a PMBus compliant serial bus interface.

This evaluation board includes the ZLUSBEVAL3Z (USB to PMBus adapter), which connects the evaluation board to a PC to activate the PMBus communication interface. The PMBus command set is accessed by using the [PowerNavigator™](http://www.intersil.com/powernavigator?utm_source=intersil&utm_medium=user-=guide&utm_campaign=isl68300eval3z-ug-description) evaluation software from a PC running Microsoft Windows.

#### **1.1 Key Features**

- $V_{IN}$  range of 4.5V to 16V,  $V_{OUT}$  adjustable from 0.5V to 2.5V
- Programmable  $V_{\text{OUT}}$ , margining, UV/OV,  $I_{\text{OUT}}$  limit, soft-start/stop, sequencing, and external synchronization
- Monitor:  $V_{IN}$ ,  $V_{OUT}$ ,  $I_{OUT}$ , temperature, duty cycle, switching frequency, and faults
- ChargeMode control tunable with PMBus
- On-board load step circuit
- Mechanical switch for enable and power-good LED indicator

#### **1.2 Specifications**

This board highlights the current-sharing feature of the ISL68300 in the 2-phase configuration. It is configured for the following operating conditions by default:

- $V_{IN}$  = 7V to 16V
- $\bullet$  V<sub>OUT</sub> = 1.0V
- $\bullet$  I<sub>MAX</sub> = 60A
- $f_{SW} = 400kHz$
- Peak efficiency: >89% at 50% load
- On/off delay  $=$  5ms, on/off ramp time  $=$  5ms

#### **1.3 Ordering Information**

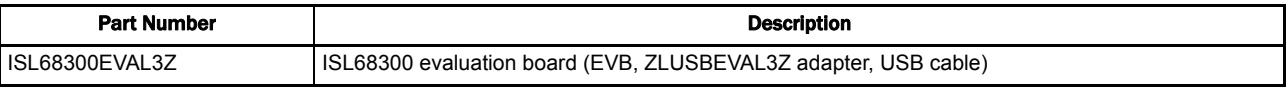

#### **1.4 Related Literature**

For a full list of related documents, visit our website

• **[ISL68300](http://www.intersil.com/products/isl68300?utm_source=intersil&utm_medium=user-guide&utm_campaign=isl68300eval3z-ug-references#documents)** product page

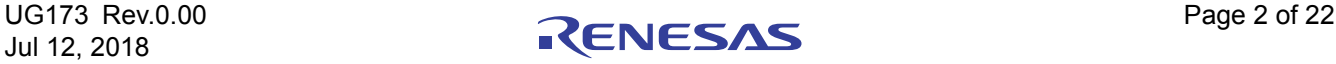

#### **1.5 Recommended Equipment**

- DC power supply with minimum 15V/25A sourcing capacity
- Electronic load capable of sinking current up to 80A
- Digital Multimeters (DMMs)
- Oscilloscope with higher than 100MHz bandwidth

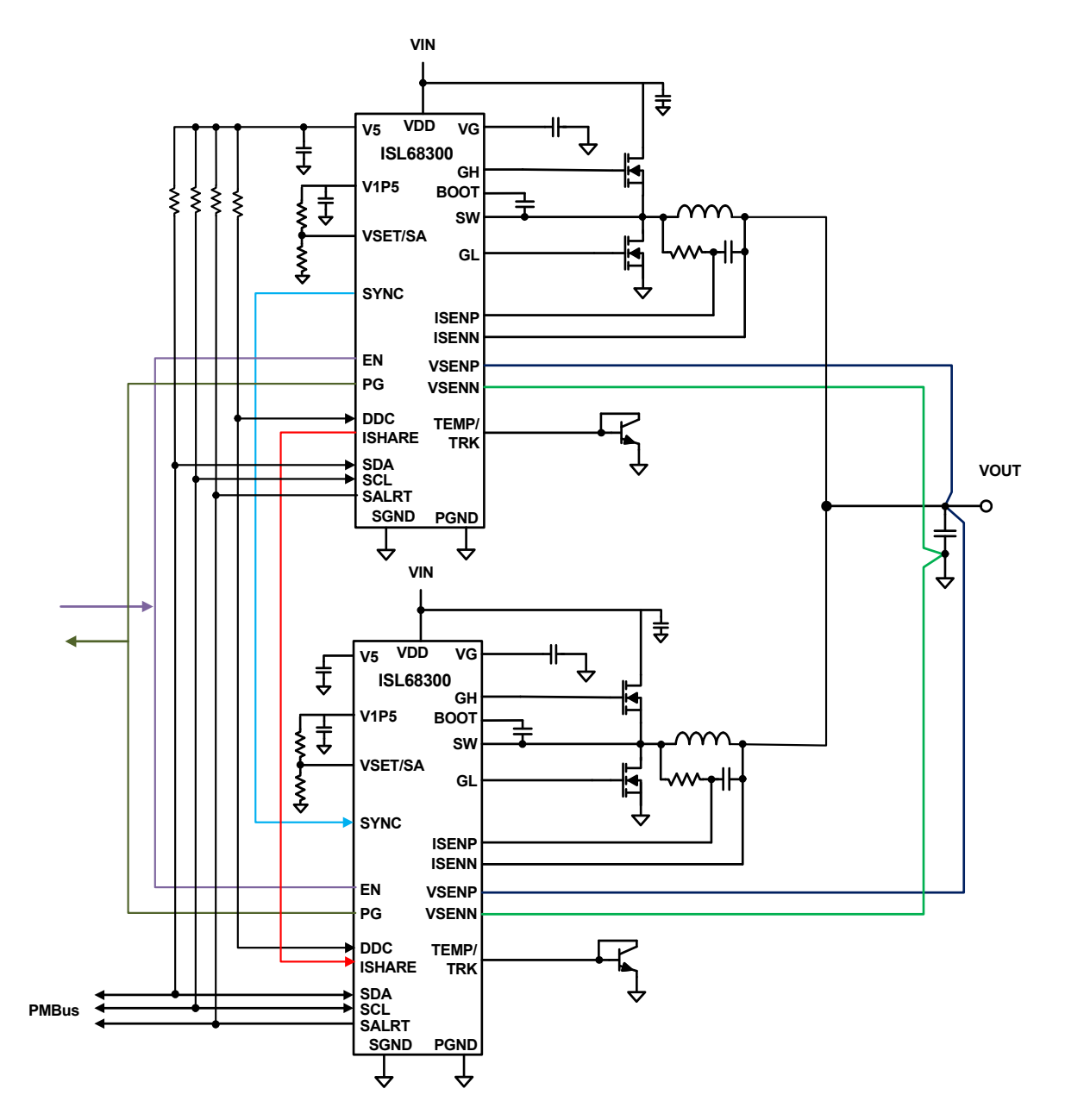

**Figure 1. ISL68300EVAL3Z Block Diagram**

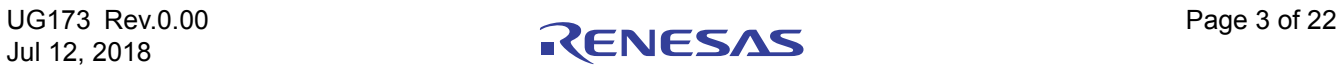

#### **2. Functional Description**

The ISL68300EVAL3Z provides all circuitry required to evaluate the features of the ISL68300. A majority of the features of the ISL68300, such as compensation-free ChargeMode control, soft-start delay and ramp times, supply sequencing, and voltage margining are available on this evaluation board. For sequencing evaluation, the board can be connected to any Renesas digital module evaluation board that supports the Digital-DC™ (DDC) bus.

[Figures 2](#page-5-0) and [3](#page-5-1) on [page 6](#page-5-1) show the ISL68300EVAL3Z evaluation board.

#### **2.1 Operating Range**

By default, the ISL68300EVAL3Z is configured to operate at  $V_{\text{OUT}} = 1.0V$ ,  $f_{\text{SW}} = 400kHz$ .  $V_{\text{IN}}$  ranges from 7V to 16V. The board can also support a wider operating range to meet the requirements of specific applications. The  $V<sub>OUT</sub>$  can be adjusted from 0.5V to 2.5V, the load current range is from 0A to 60A, and the switching frequency can also be tuned.

If using external synchronization, connect the SYNC test point to the external clock. Note that the external clock signal should be valid before the ISL68300s are enabled.

#### **2.2 PMBus Operation**

The ISL68300 uses the PMBus protocol. The PMBus functionality can be controlled using the ZLUSBEVAL3Z dongle from a PC running the PowerNavigator evaluation software.

Install PowerNavigator from the Renesas [website](http://www.intersil.com/powernavigator?utm_source=intersil&utm_medium=user-=guide&utm_campaign=isl68300eval3z-ug-body ).

For board operation, connect the included ZLUSBEVAL3Z dongle to the 6 pin male connector, J3, labeled "DONGLE". Connect the desired load and an appropriate power supply to the input and connect the included USB cable to the PC running PowerNavigator. Set the ENABLE switch, SW3, to "OFF" before turning on the power.

PowerNavigator allows modification of all ISL68300 PMBus parameters. The user can modify the operating parameters through the evaluation software or by loading a predefined set-up from a configuration file.

The ENABLE switch, SW3, can then be moved to "ON" and the ISL68300EVAL3Z board can be tested. Alternately, the PMBus ON\_OFF\_CONFIG and OPERATION commands can be used from PowerNavigator.

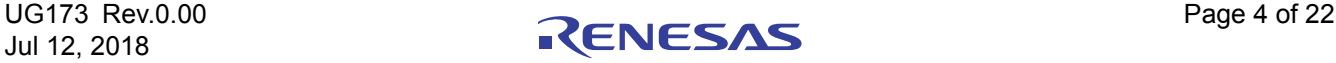

#### **2.3 Quick Start Guide**

#### **2.3.1 PMBus Option**

The ISL68300EVAL3Z can be evaluated for all features using the provided ZLUSBEVAL3Z dongle and PowerNavigator. Complete the following steps to evaluate the ISL68300 with the PMBus option.

- (1) Install PowerNavigator.
- (2) Set the ENABLE switch to "OFF".
- (3) Connect the load to the VOUT lug connectors.
- (4) Connect the power supply to the VIN connectors. Make sure the power supply is not enabled when making the connection.
- (5) Turn the power supply on.
- (6) Connect the ZLUSBEVAL3Z dongle (USB to PMBus adapter) to the ISL68300EVAL3Z board to the 6-pin male connector, J3, labeled "DONGLE".
- (7) Connect the supplied USB cable from the computer through the USB to the ZLUSBEVAL3Z dongle.
- (8) Launch PowerNavigator.
- (9) Set the ENABLE switch to "ON".
- (10) Monitor and configure the ISL68300EVAL3Z board using the PMBus commands in the evaluation software.

PowerNavigator tutorial videos are available on the Renesas [website.](http://www.intersil.com/powernavigator?utm_source=intersil&utm_medium=user-=guide&utm_campaign=isl68300eval3z-ug-body )

To sequence using the Digital-DC Bus (DDC), or to evaluate multiple Renesas digital power products using a single ZLUSBEVAL3Z dongle, the ISL68300 can be daisy chained with other digital power evaluation boards. The PMBus address can be changed by placing 1% standard 0402 resistors at  $R_3$ ,  $R_5$ ,  $R_8$ , and  $R_{10}$ . Refer to the "Output Voltage and SMBus Address Selection" table in the [ISL68300](http://www.intersil.com/products/isl68300?utm_source=intersil&utm_medium=user-guide&utm_campaign=isl68300eval3z-ug-body#documents) datasheet for recommended values.

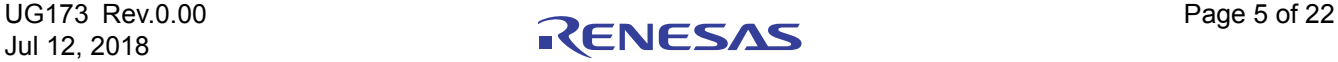

### **3. PCB Layout Guidelines**

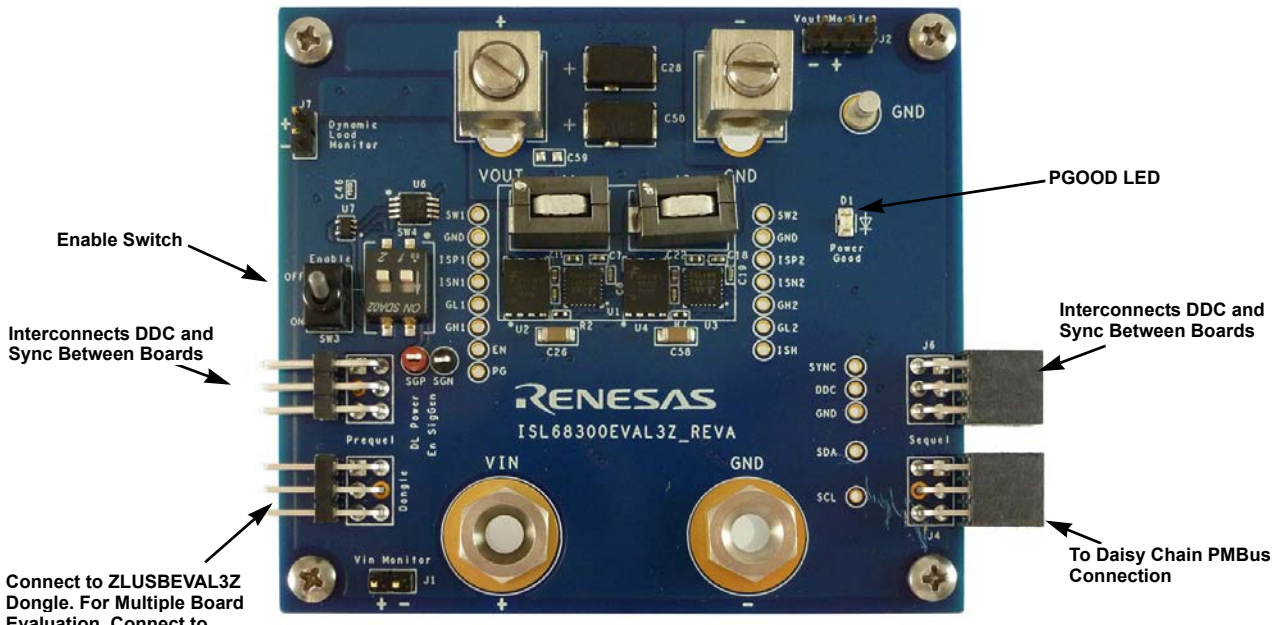

<span id="page-5-0"></span>**Connect to ZLUSBEVAL3Z Dongle. For Multiple Board Evaluation, Connect to PMBus Dongle Out Connection of Other Board**

**Figure 2. ISL68300EVAL3Z Evaluation Board (Top Side)**

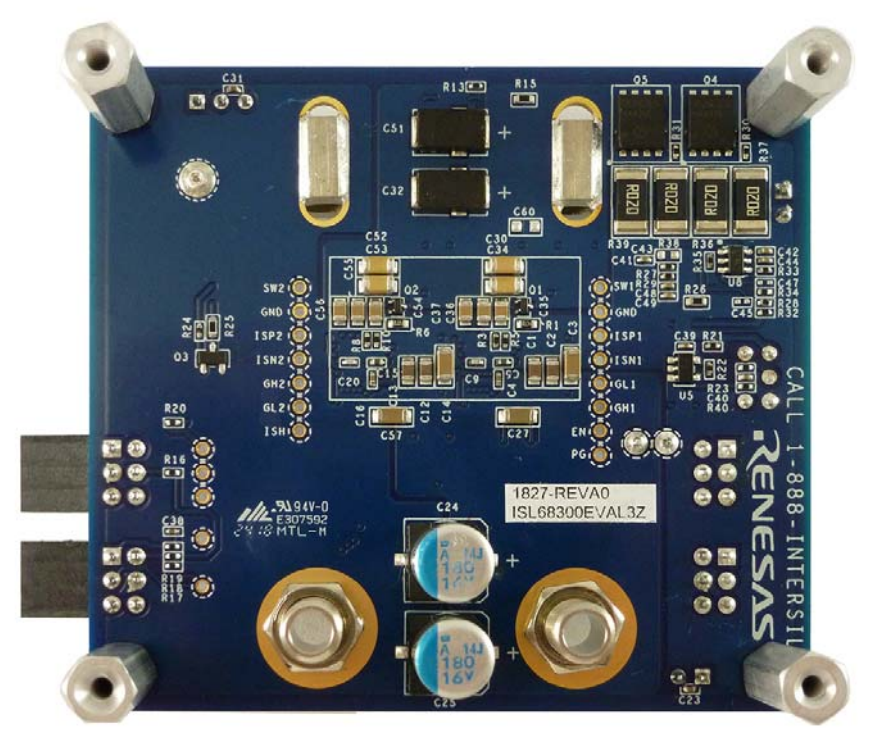

**Figure 3. ISL68300EVAL3Z Evaluation Board (Bottom Side)**

<span id="page-5-1"></span>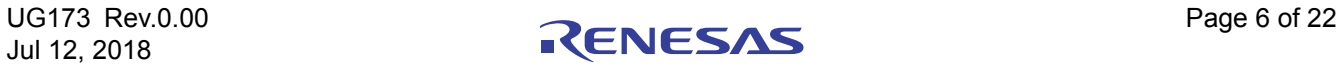

#### $3.1$ ISL68300EVAL3Z Board Schematic

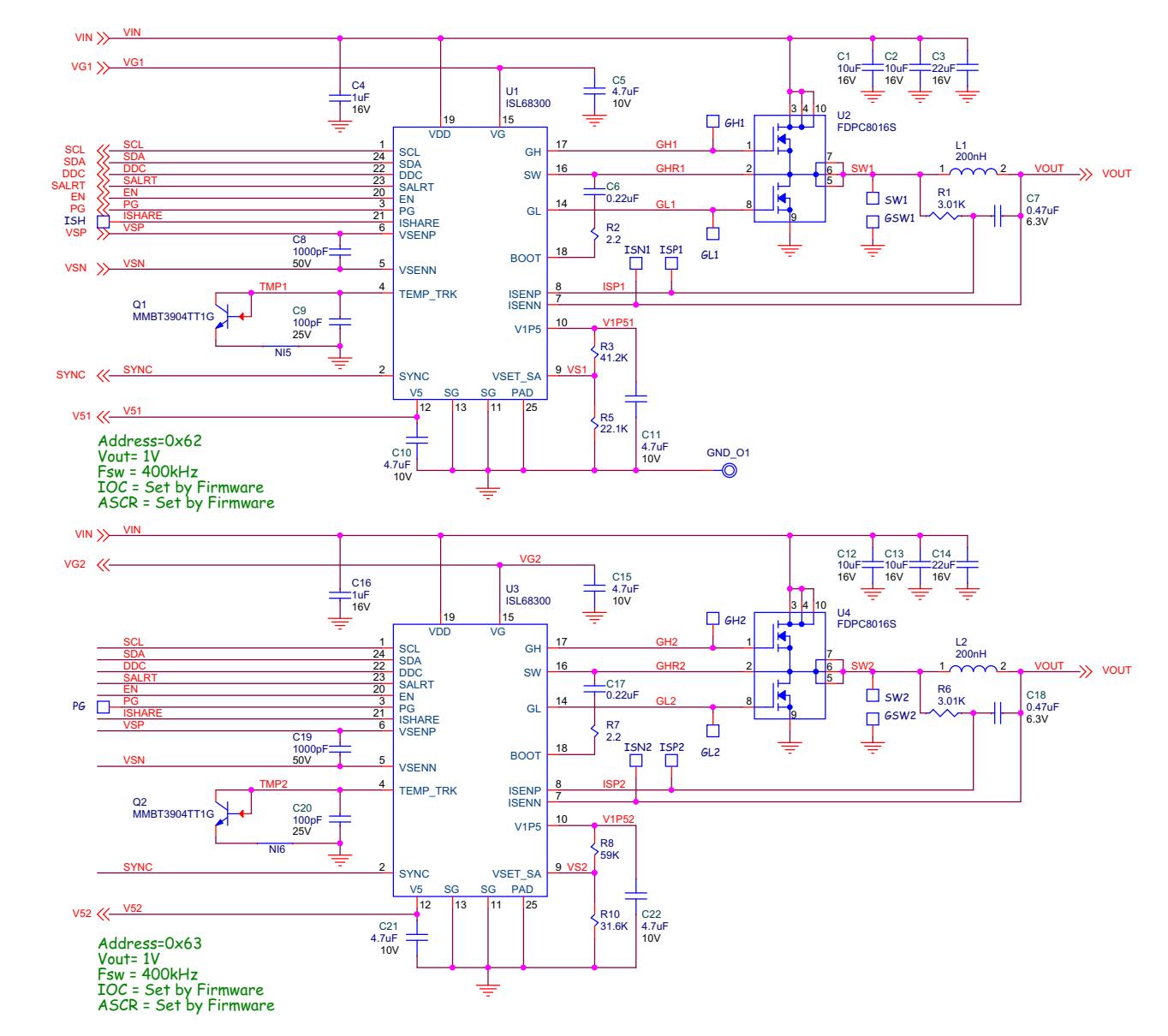

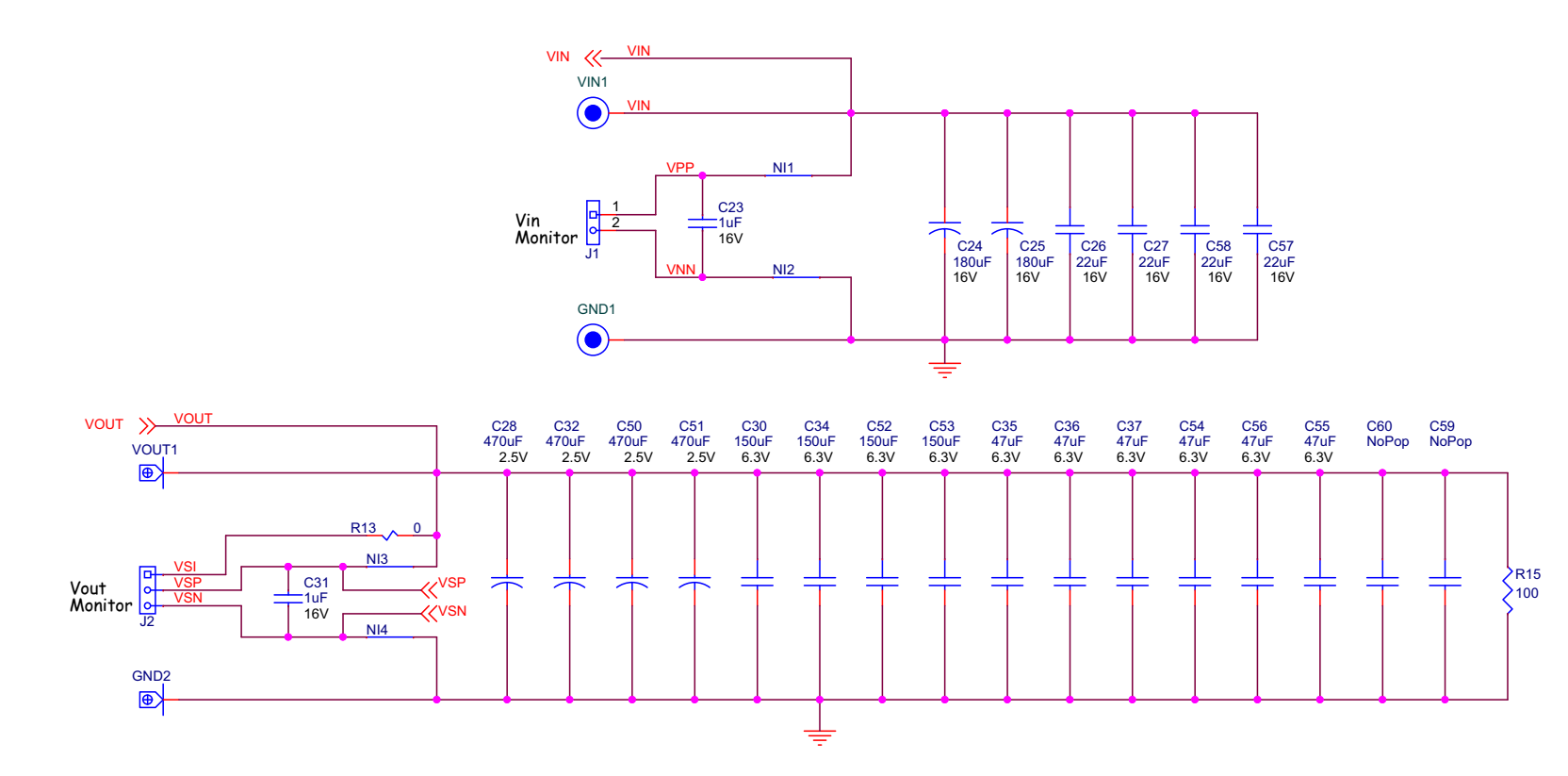

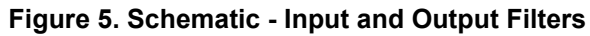

ISL68300EVAL3Z

UG173 Rev.0.00<br>Jul 12, 2018

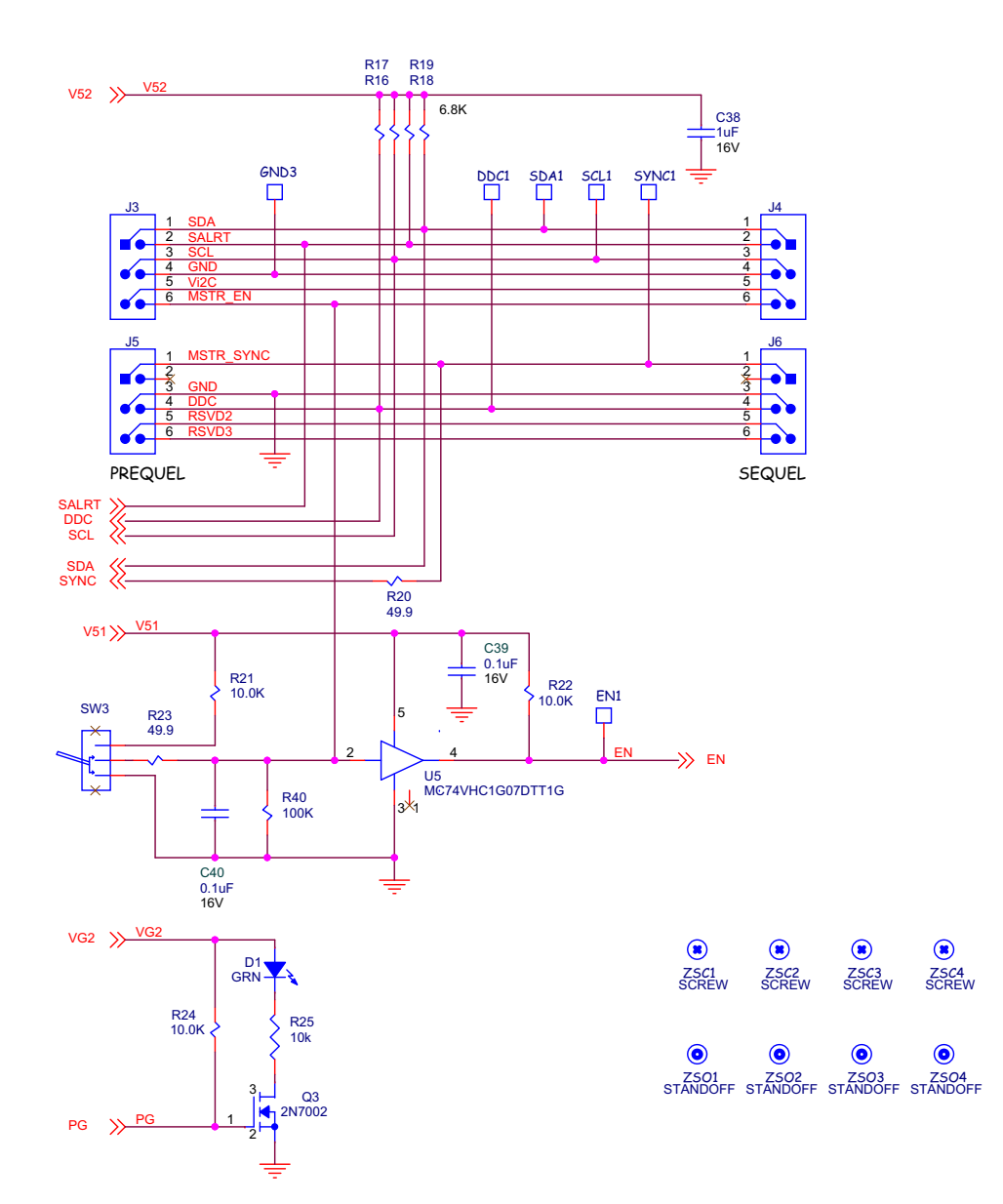

Figure 6. Schematic - I<sup>2</sup>C, Enable, PG

ISL68300EVAL3Z

3. PCB Layout Guidelines

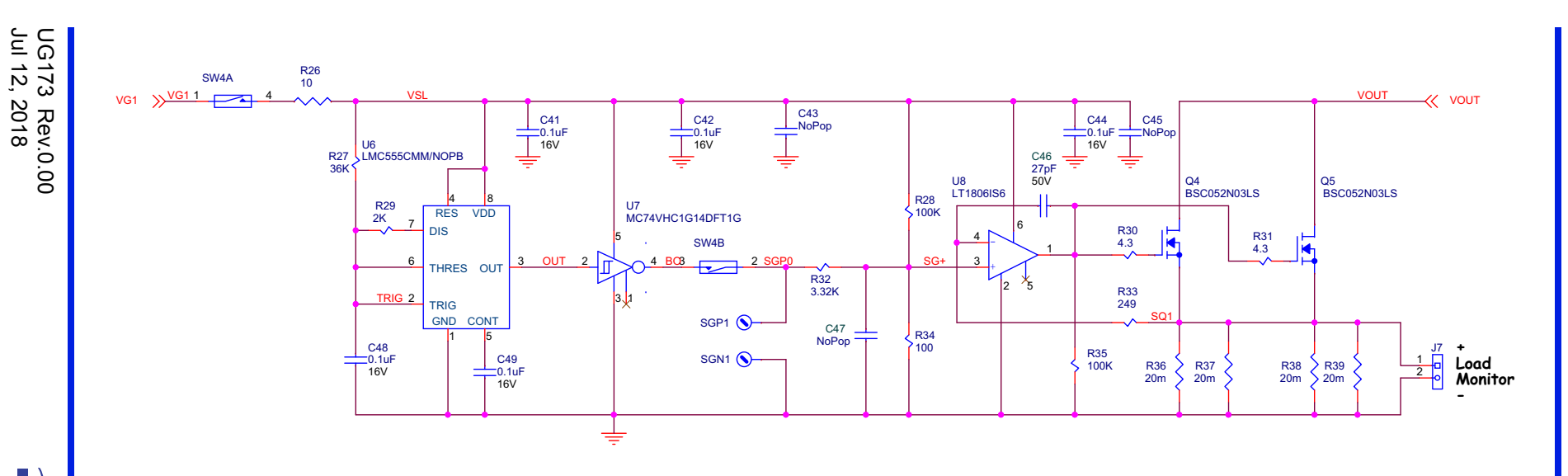

Figure 7. Schematic - Dynamic Load

#### **3.2 Bill of Materials**

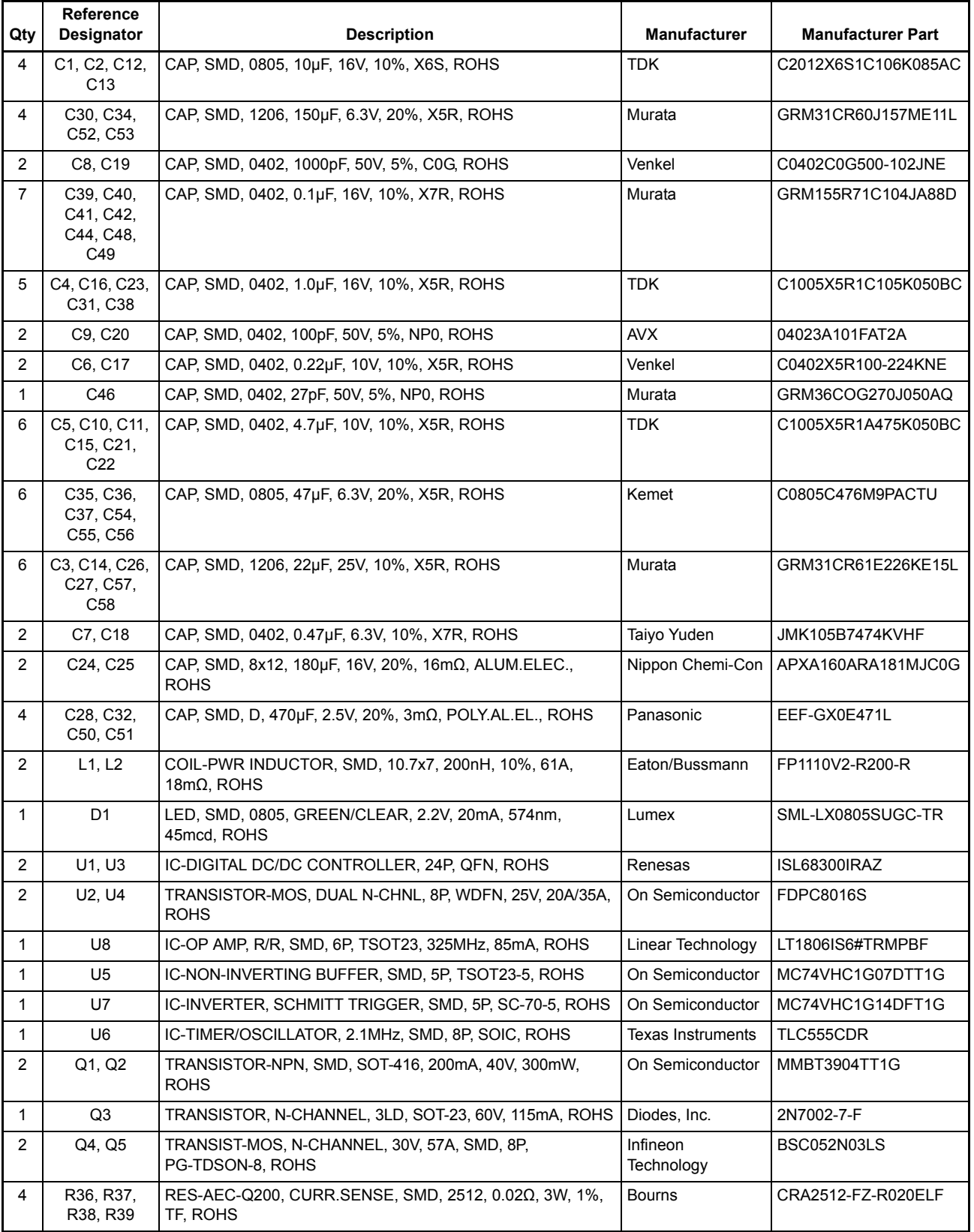

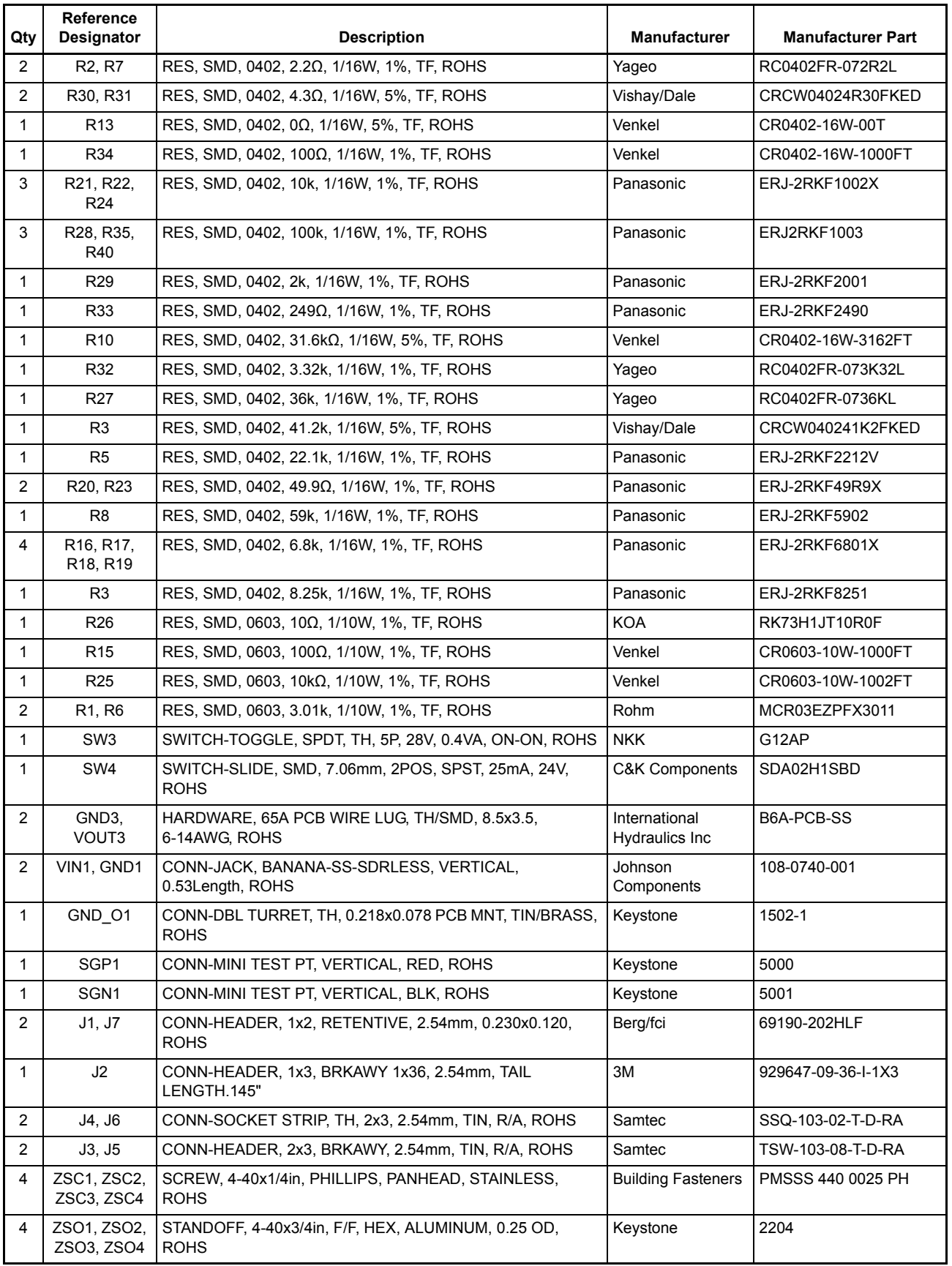

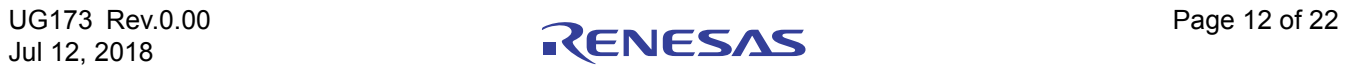

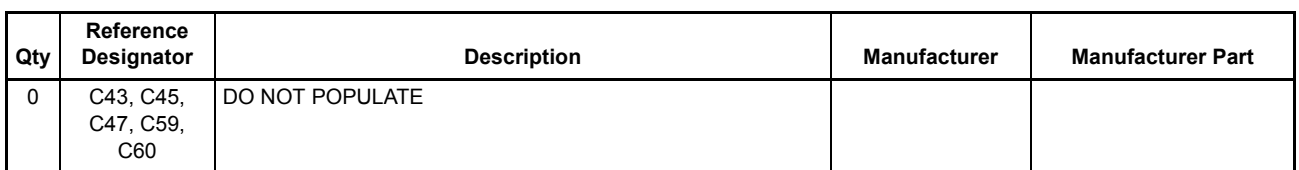

#### **3.3 ISL68300EVAL3Z Board Layout**

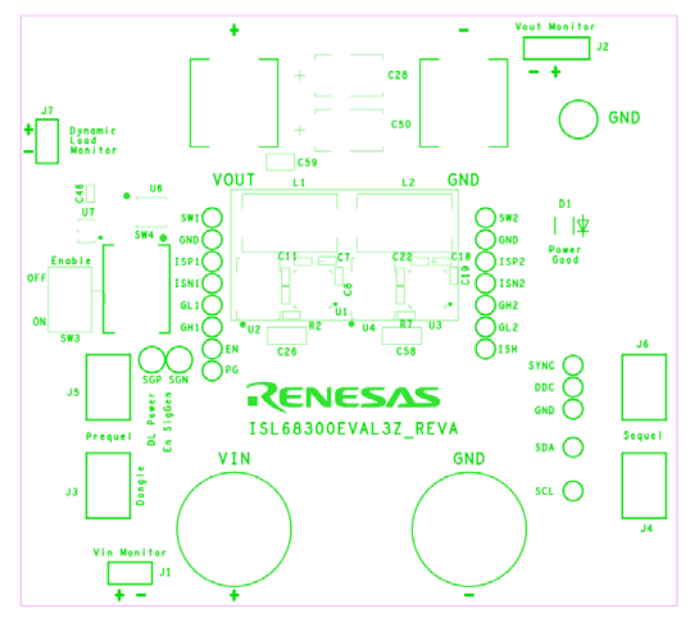

**Figure 8. PCB - Top Silk Screen**

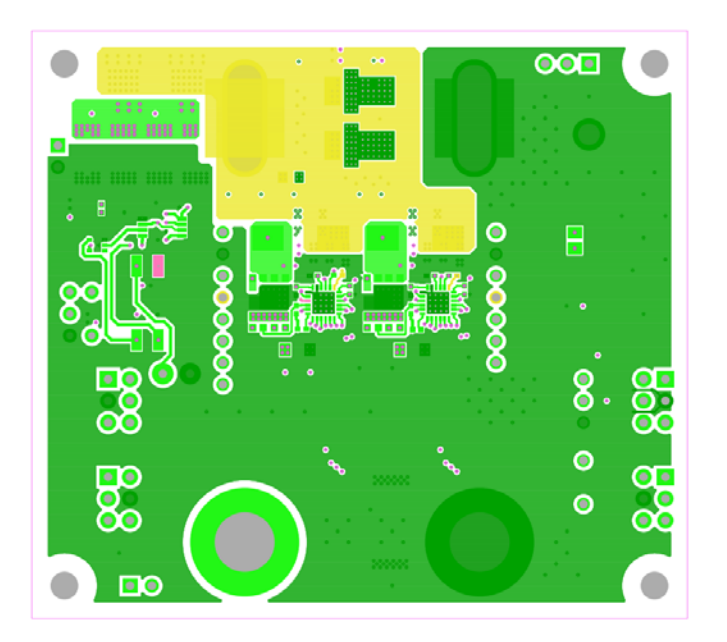

**Figure 9. PCB - Top Layer**

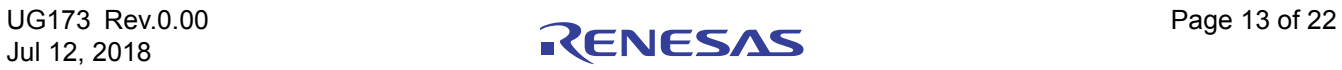

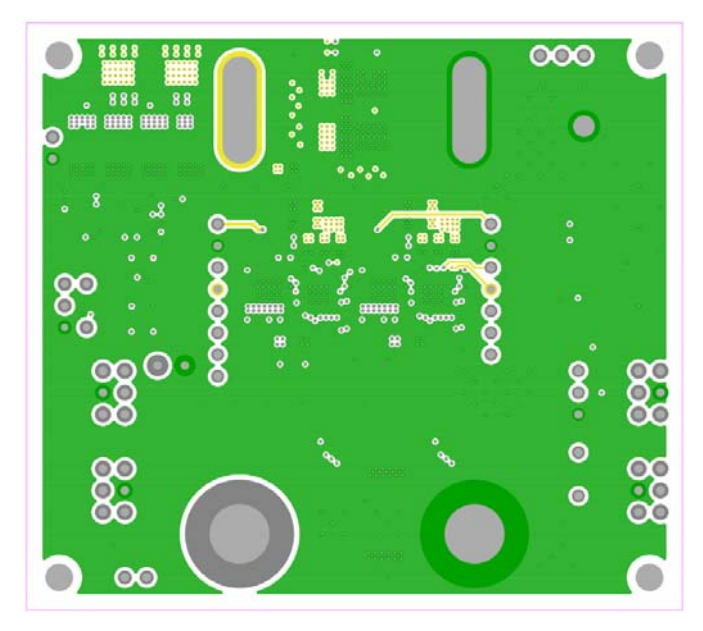

**Figure 10. PCB - Inner Layer - Layer 2 (Top View)**

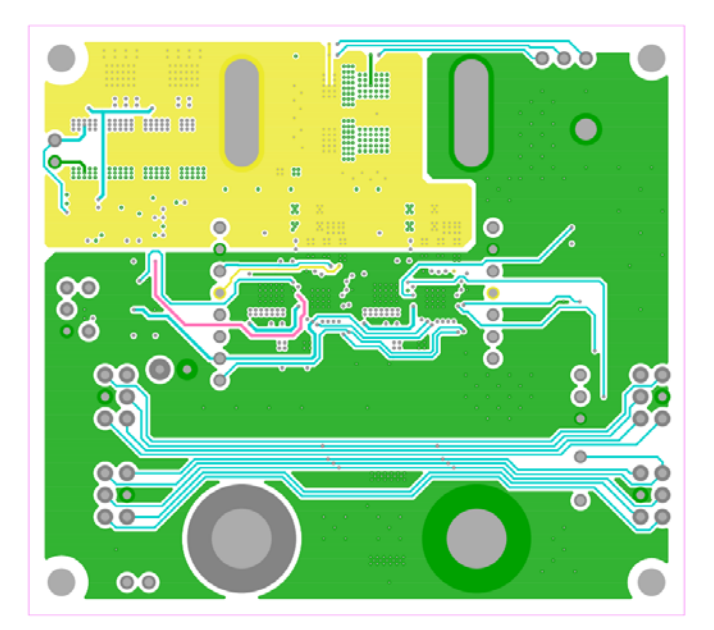

**Figure 11. PCB - Inner Layer - Layer 3 (Top View)**

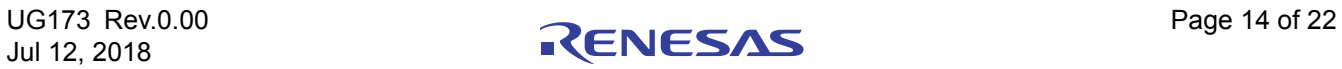

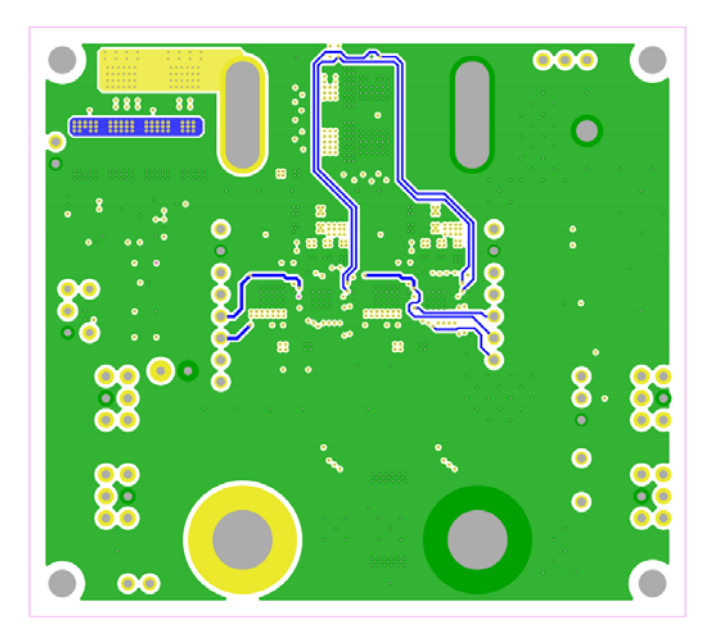

**Figure 12. PCB - Inner Layer - Layer 4 (Top View)**

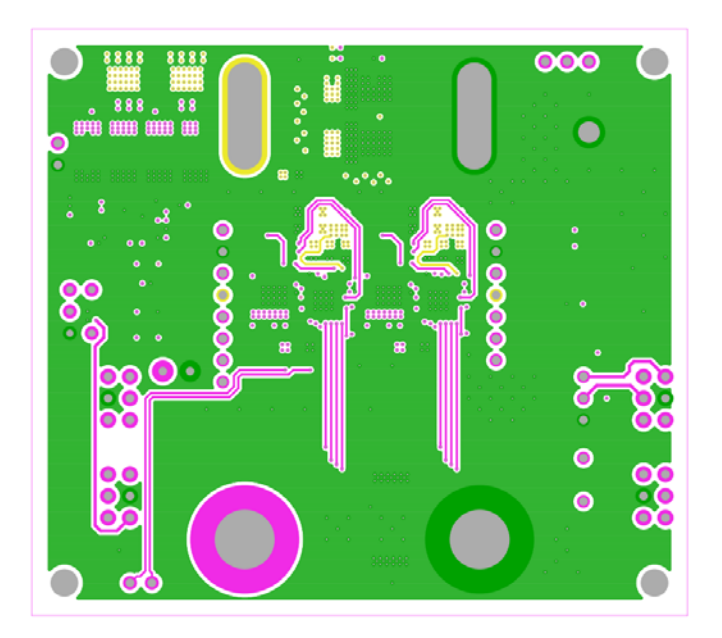

**Figure 13. PCB - Inner Layer - Layer 5 (Top View)**

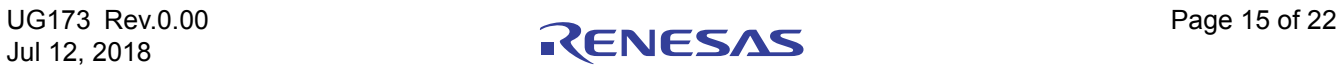

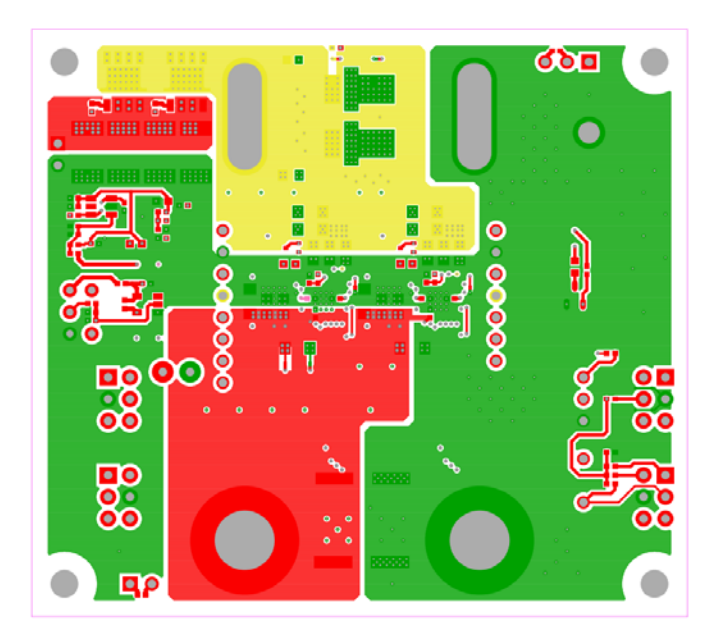

**Figure 14. PCB - Bottom Layer (Top View)**

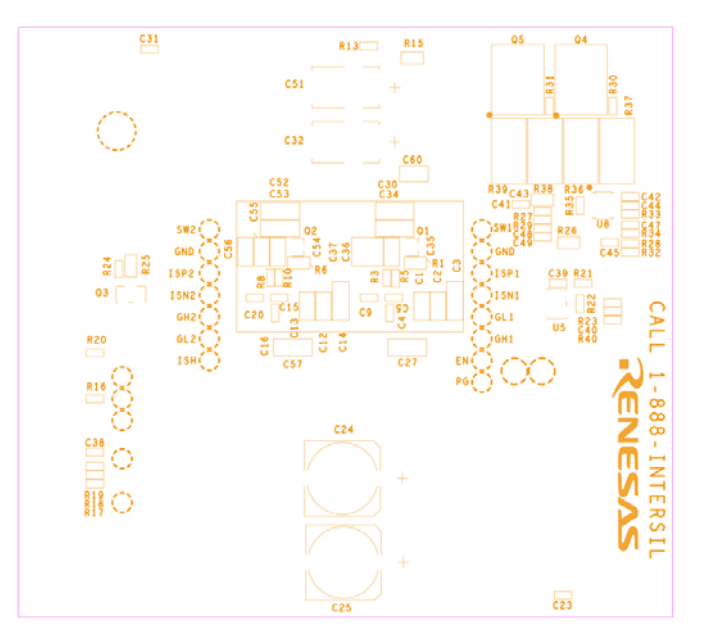

**Figure 15. PCB - Bottom Silk Screen**

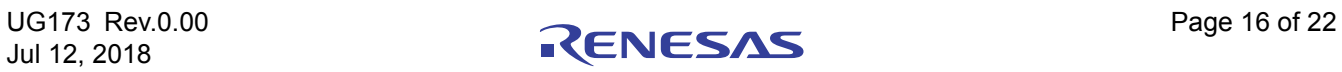

### **4. Typical Performance Curves**

Unless noted:  $V_{IN}$  = 12V,  $T_A$  = +25°C

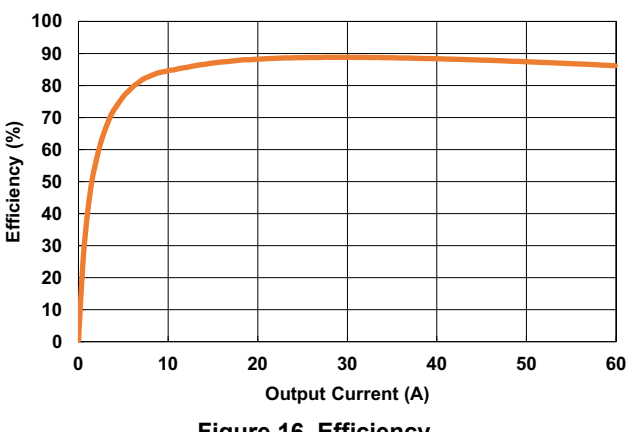

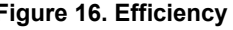

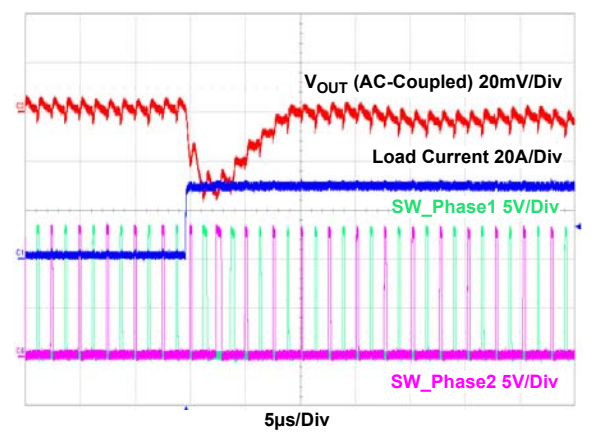

**Figure 18. Load Transient Waveforms Figure 19. Load Transient Waveforms** 

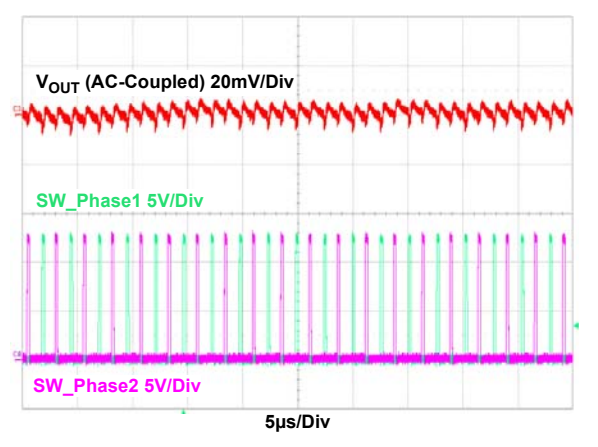

**Figure 16. Efficiency Figure 17. Output Voltage Ripple at Full Load**

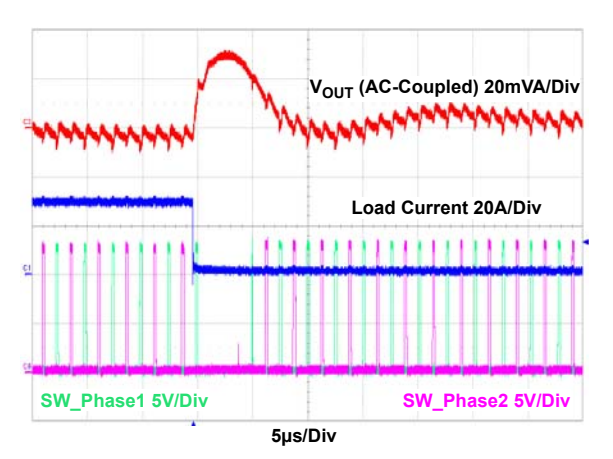

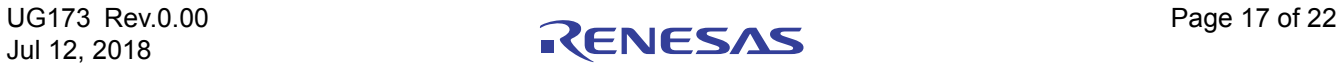

### **5. Configuration files**

Sample configuration files for the ISL68300 in the ISL68300EVAL3Z. Copy and paste (from STORE\_CONTROL to ### End User Store) to a text editor and save it as Confile\_file\_name.txt. The # symbol is used for a comment line.

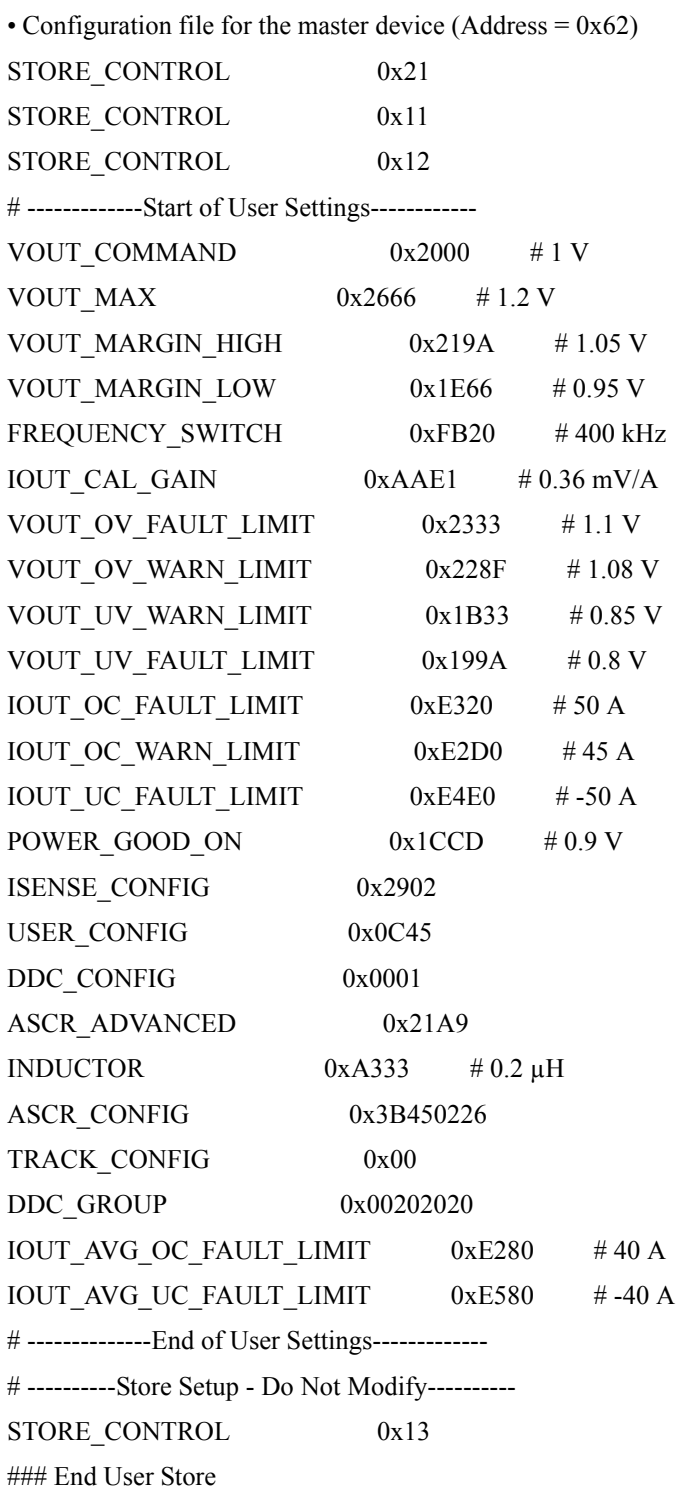

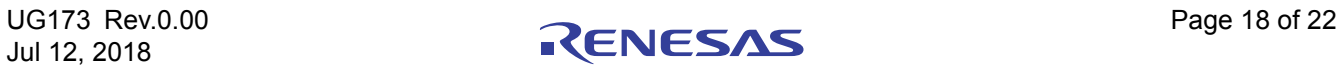

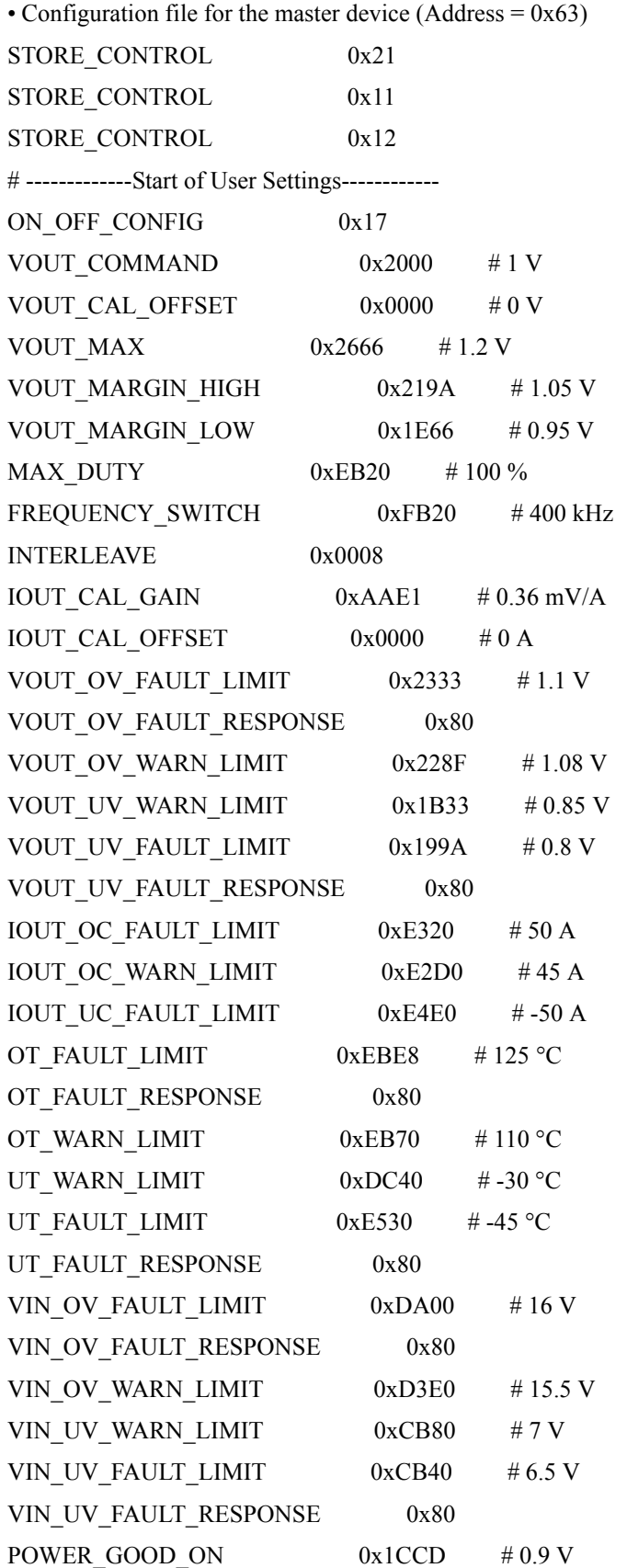

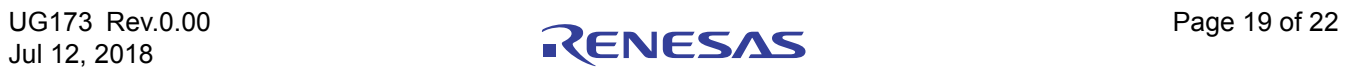

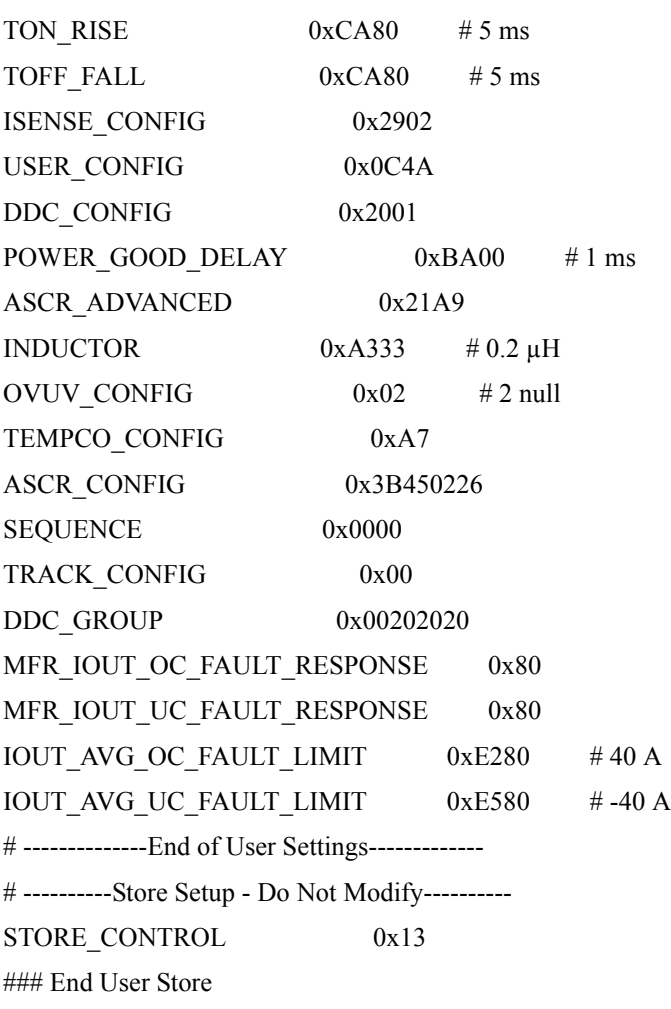

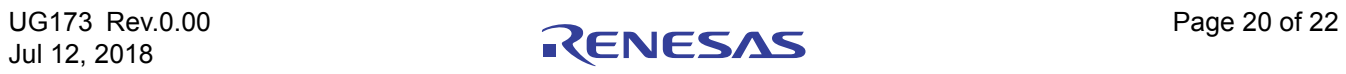

## **6. Revision History**

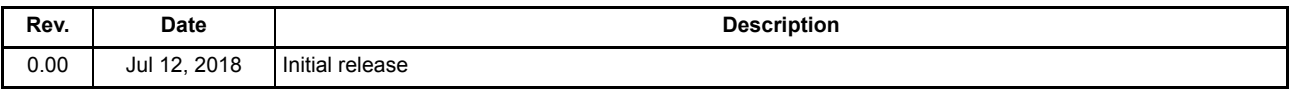

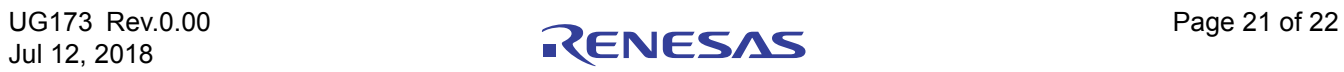

## **ISL68300EVAL3Z**

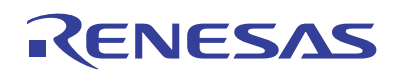